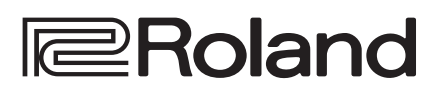

# **CO:PIANO**

**Bedienungsanleitung**

## Eigenschaften

5 Dieses Instrument besitzt eine Tastatur mit Ivory Feel-Oberfläche und kastenförmigen Tasten für den anspruchsvollen Musiker. Die Pianosounds ermöglichen ein sehr dynamisches Spiel von sehr leisem Pianissimo bis lautem Fortissimo. Die Klangerzeugung bietet weitere hochwertige Sounds inkl. Electric Piano, Orgel und Stimme.

- 5 Die Bluetooth-Funktionalität ermöglicht eine drahtlose Verbindung zu Smartphones und Tablets. Die von einem Smartphone bzw. Tablet abgespielte Musik bzw. Tonspur eines Videos kann über das Instrument abgespielt werden und Sie können dazu spielen. Sie können über die Tastatur eine Bluetooth MIDIkompatible app ansteuern, z.B. den Piano Partner 2.
- 5 Das portable Design ist kompakt und sehr leicht. Das Instrument kann mit Batterien betrieben werden, besitzt hochwertige Lautsprecher und eine moderne Form ohne überstehende Bauteile.

## Inhalt

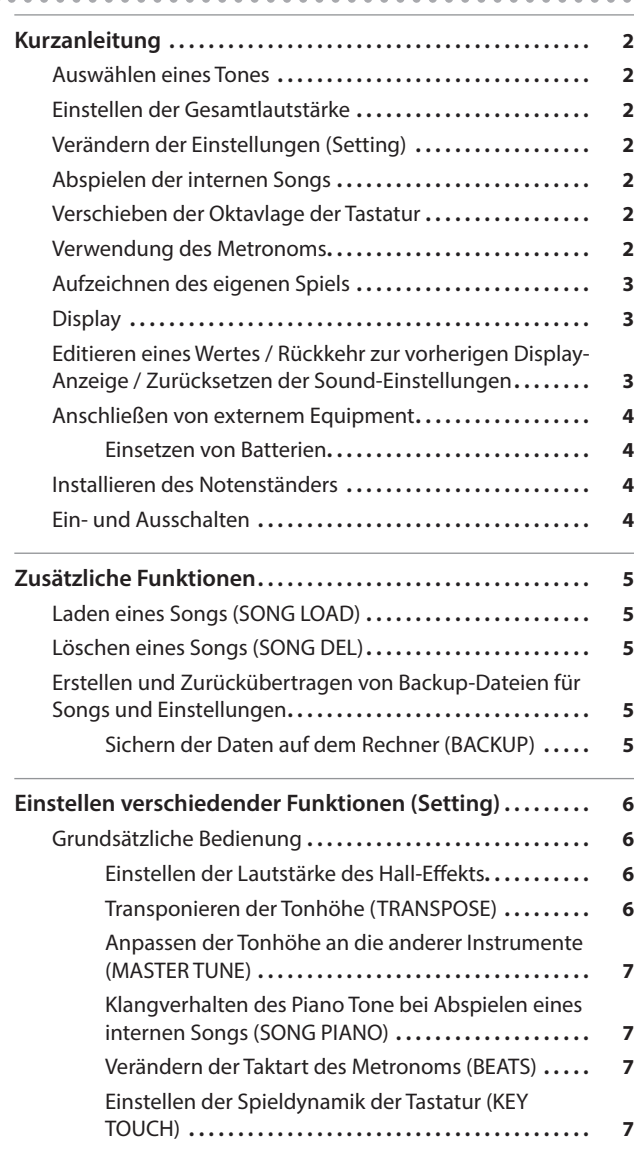

[Unterdrücken des Spielens eines Sounds bei](#page-6-0) 

[Einstellen der Helligkeit des Displays \(LCD](#page-6-0) 

**[Die Bluetooth®-Funktionalität](#page-7-0) 8** [Die Möglichkeiten mit Bluetooth](#page-7-0) **8** [Die Verwendung von Bluetooth Audio](#page-7-0) **8** [Anmelden eines Bluetooth-Geräts \(Pairing\)](#page-7-0) **8**

[Herstellen der Verbindung zu einem bereits](#page-7-0) 

**Mögliche Fehlerursachen [10](#page-9-0)**

**[SICHERER BETRIEB DES GERÄTES](#page-10-0) 11**

**WICHTIGE HINWEISE [11](#page-10-0)**

[Positionieren des Instruments auf einem Ständer](#page-11-0)... 12 Technische Daten **[12](#page-11-0)**

[Drücken eines Tasters \(TOUCH SOUND\)](#page-6-0) **7** [Automatisches Stummschalten der Lautsprecher](#page-6-0)  [bei Anschließen eines Kopfhörers \(SP PHONES SW\)](#page-6-0) **7** [Die Automatische Abschaltfunktion \(AUTO OFF\)](#page-6-0) **7**

CONTRAST) **[7](#page-6-0)** [Zurückübertragen der Daten \(RESTORE\)](#page-5-0) **6** [Abrufen der Werksvoreinstellungen \(FACTORY RST\)](#page-5-0) **6**

erkannten Mobilgerät **[8](#page-7-0)** Übertragen von MIDI-Daten **[9](#page-8-0)** [Ausschalten der Bluetooth-Funktionalität](#page-8-0) **9**

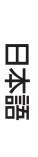

English

Italiano

Lesen Sie zuerst die Hinweise in den Abschnitten "SICHERHEITSHINWEISE" und "WICHTIGE HINWEISE" (im Informationsblatt "USING THE UNIT SAFELY" und in der Bedienungsanleitung [\(S. 11\)](#page-10-1)). Lesen Sie dann diese Anleitung ganz durch, um sich mit allen Funktionen des Geräts vertraut zu machen. Bewahren Sie die Anleitung zu Referenzzwecken auf.

## <span id="page-1-0"></span>Kurzanleitung

## Auswählen eines Tones

Sie können aus verschiedenen Sounds (Tones) auswählen.

Die "Tones" sind in 4 Gruppen aufgeteilt, welche über die Tone-Taster aufgerufen werden.

**1. Drücken Sie den gewünschten Tone-Taster, z.B. [**  $\leq 1$  **und wählen Sie mit den [–] [+]-Tastern den gewünschten Klang aus.**

Wenn ein anderer Tone als ein "Drum Tone" ausgewählt ist: " " leuchtet

Wenn ein "Drum Tone" ausgewählt ist: "  $\mathcal G$  " leuchtet

#### **Referenz**

Detail-Informationen zu den Tones finden Sie im Dokument "Tone List" am Ende dieser Anleitung.

#### **Die Klanggruppen**

<span id="page-1-2"></span>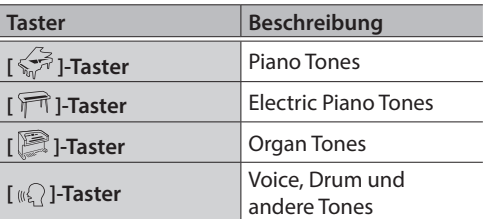

<span id="page-1-3"></span><span id="page-1-1"></span>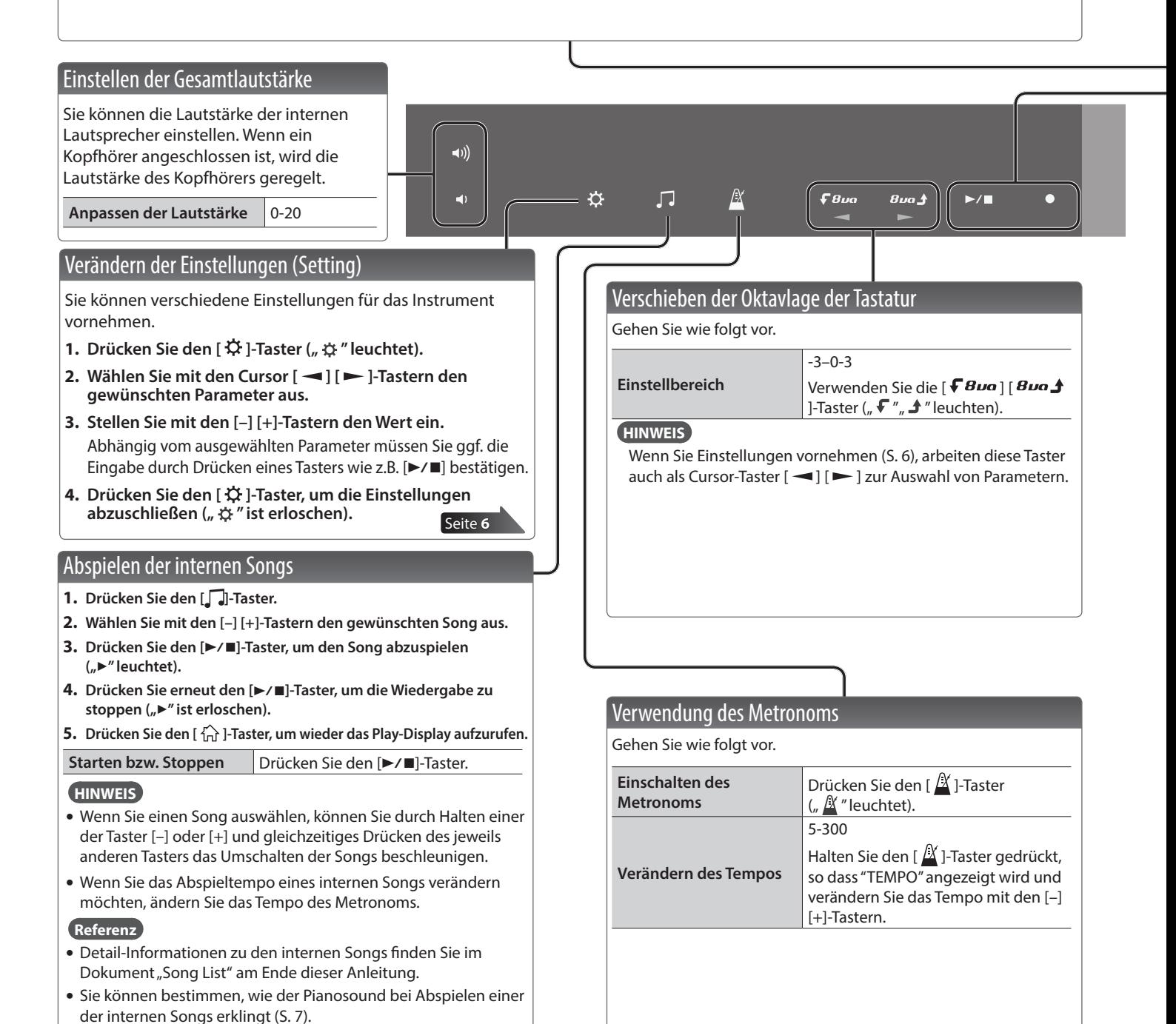

## 日本語

Español

<span id="page-2-0"></span>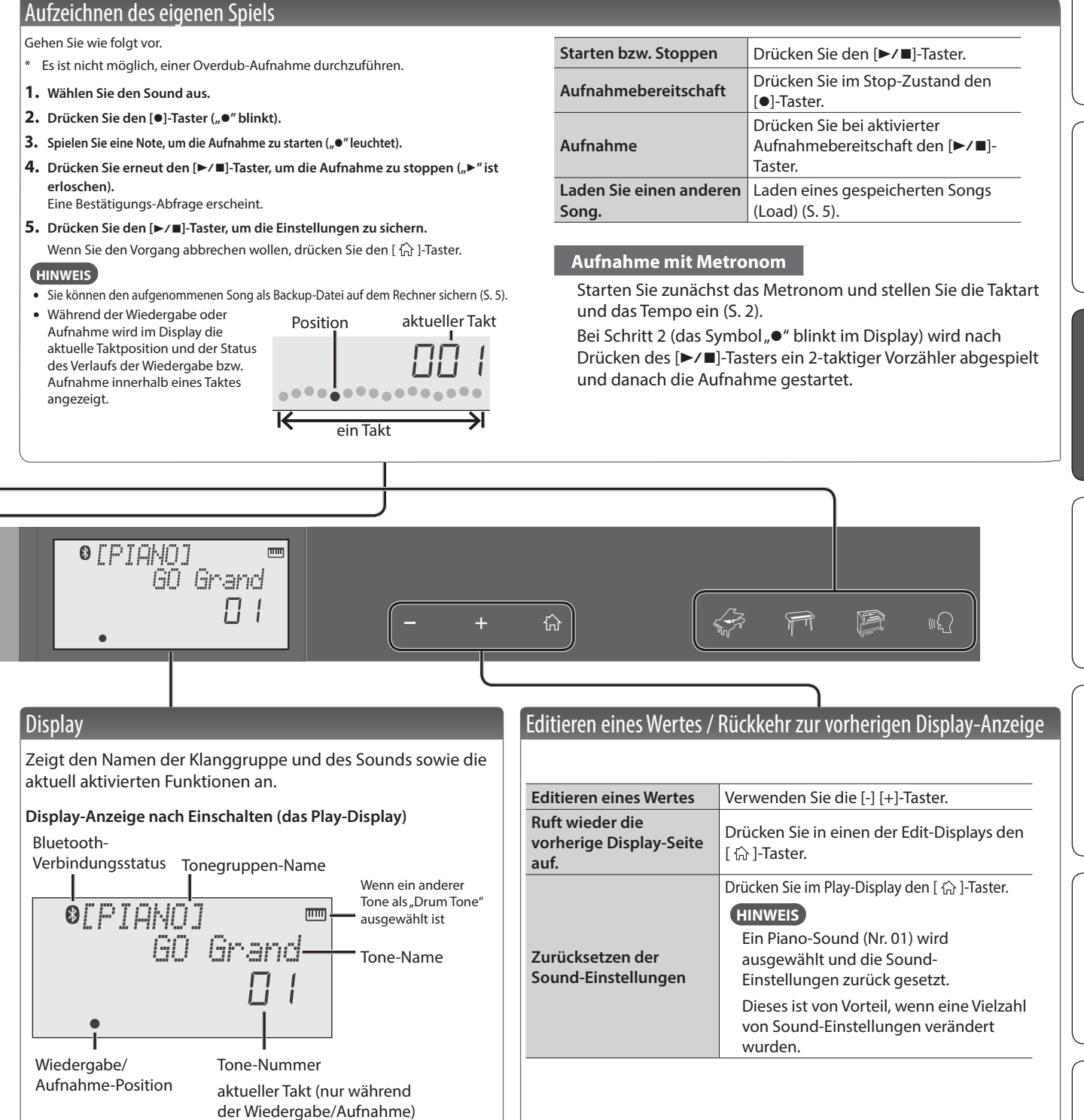

## <span id="page-3-3"></span><span id="page-3-0"></span>Anschließen von externem Equipment

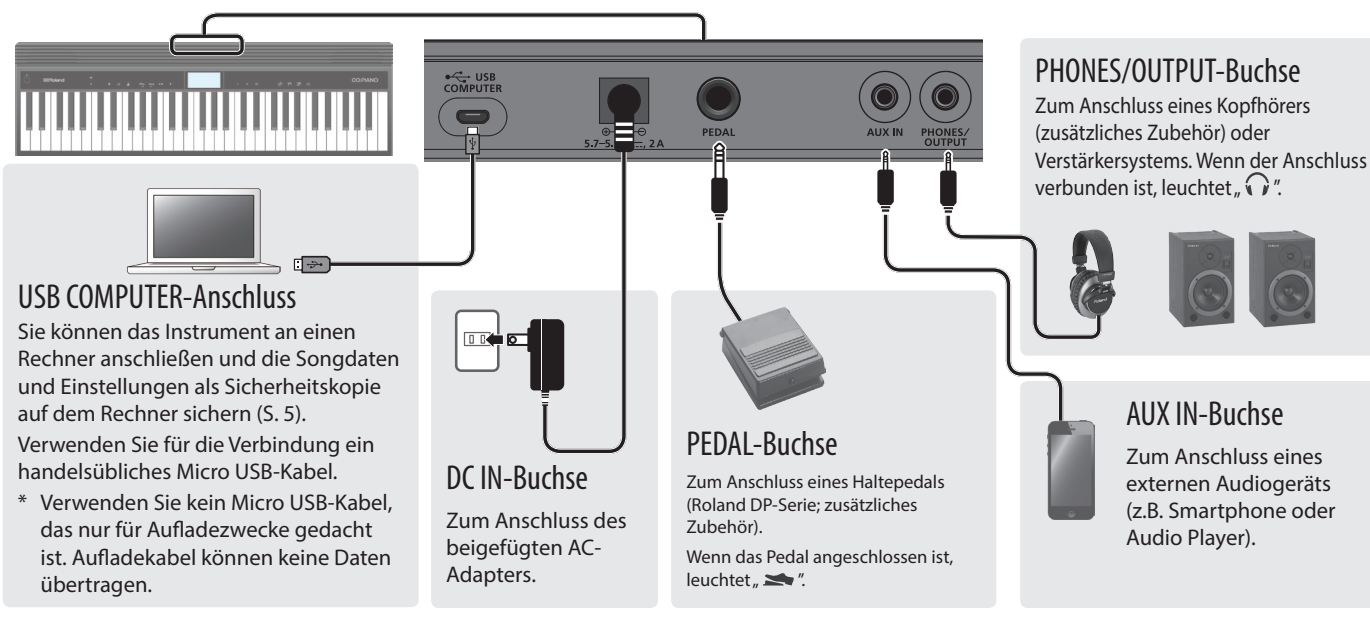

\* Um Fehlfunktionen bzw. eventuellen Beschädigungen vorzubeugen, regeln Sie immer die Lautstärke auf Minimum und lassen Sie alle Geräte ausgeschaltet, wenn Sie Kabelverbindungen vornehmen.

## <span id="page-3-2"></span>Einsetzen von Batterien

Wenn Sie 6x Nickel-Metallhydrid (NiMH)- oder 6x Alkaline AA-Batterien eingesetzt haben, können Sie das Instrument ohne einen AC-Adapter mit Strom versorgen.

- **1. Entfernen Sie die Batteriefach-Abdeckung.**
- **2. Achten Sie beim Einsetzen der Batterien auf die korrekte Polarität (Ausrichtung der [+/-]-Pole).**
- **3. Setzen Sie die Batteriefach-Abdeckung wieder auf.**
	- \* Die unsachgemäße Behandlung von Batterien kann dazu führen, dass diese explodieren oder auslaufen. Beachten Sie daher immer alle Sicherheitshinweise bezüglich der Batterien. Lesen Sie dazu die Abschnitte "SICHERHEITSHINWEISE" und "WICHTIGE HINWEISE" (siehe Informationsblatt "USING THE UNIT SAFELY" und die Bedienungsanleitung [S. 11\)](#page-10-1).
	- Wenn die Betriebsspannung der Batterien nachlässt, erscheint im Display die Anzeige "Battery Low!". Ersetzen Sie dann so bald wie möglich die alten Batterien durch neue.

## Installieren des Notenständers

Setzen Sie den Notenständer wie in der gezeigten Abbildung auf.

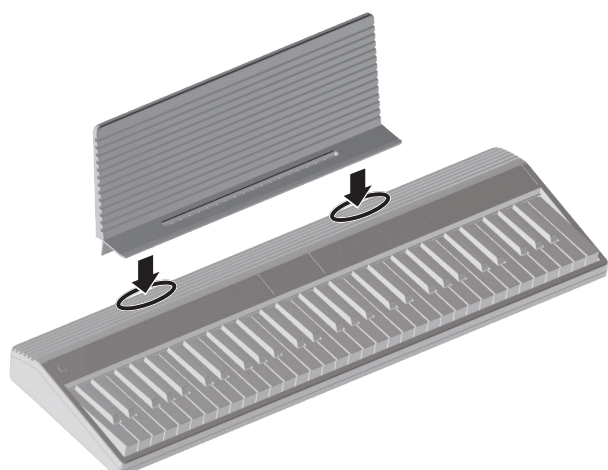

## <span id="page-3-1"></span>Ein- und Ausschalten

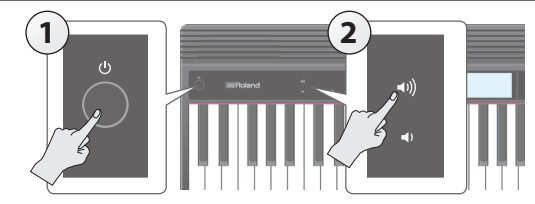

- **1. Drücken Sie den [**L**] [Power]-Taster, um das Instrument einzuschalten.**
- **2. Verändern Sie die Lautstärke mit den [ ] [ ]-Tastern.**
- **3. Um das Instrument wieder auszuschalten, halten Sie den [**L**] [Power]- Taster für eine Sekunde oder länger gedrückt.**

## Die Auto Off-Funktion

Das Instrument wird nach einer voreingestellten Zeit von Inaktivität (Spielen der Sounds, Bewegen eines Reglers, Drücken eines Tasters) automatisch ausgeschaltet. Wenn Sie nicht möchten, dass das Gerät automatisch ausgeschaltet wird, stellen Sie den Parameter "Auto Off" auf "Off" ([S. 7](#page-6-2)).

### **WICHTIG**

Wenn das Instrument automatisch ausgeschaltet wurde, müssen Sie dieses manuell wieder einschalten.

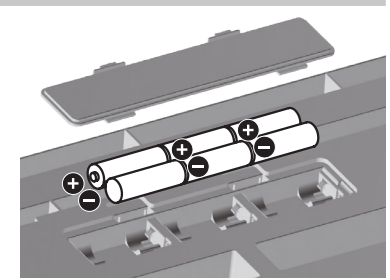

## <span id="page-4-2"></span><span id="page-4-0"></span>Laden eines Songs (SONG LOAD)

Sie können einen im internen Speicher gesicherten Song laden.

**1. Wählen Sie bei den Einstellungen ([S. 6](#page-5-1)) die Display-Anzeige SONG LOAD aus.**

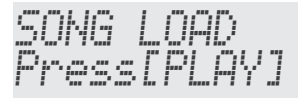

- **2. Drücken Sie den [▶/■]-Taster.**
- **3. Wählen Sie mit den [–] [+]-Tastern den Song aus, der geladen werden soll.**

SONG LOAD **SONGA1.MID** 

**4. Drücken Sie den [▶/■]-Taster.** 

Der Song wird geladen.

## <span id="page-4-3"></span>Löschen eines Songs (SONG DEL)

Sie können einen Song aus dem internen Speicher sichern.

**1. Wählen Sie bei den Einstellungen ([S. 6](#page-5-1)) die Display-Anzeige SONG DEL aus.**

SONG DEL Press[PLAY]

- **2. Drücken Sie den [▶/■]-Taster.**
- **3. Wählen Sie mit den [–] [+]-Tastern den Song aus, der**

### **gelöscht werden soll.**

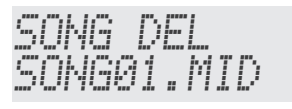

### **4. Drücken Sie den [▶/■]-Taster.**

Eine Bestätigungs-Abfrage erscheint.

SONG DEL Sure?

Wenn Sie den Vorgang abbrechen möchten, drücken Sie den [ <sup>1</sup> ]-Taster.

#### **5.** Drücken Sie den [▶/■]-Taster.

Der Song wird gelöscht.

## <span id="page-4-1"></span>Erstellen und Zurückübertragen von Backup-Dateien für Songs und Einstellungen

Sie können auf dem Rechner Song im SMF-Format und die Einstellungen des Instruments als Sicherheitskopie ablegen. Diese Daten können dann jederzeit wieder in das Instrument zurück übertragen werden.

\* Verwenden Sie für die Verbindung zwischen Instrument und Rechner ein Micro USB-Kabel.

## Sichern der Daten auf dem Rechner (BACKUP)

**1. Wählen Sie bei den Einstellungen [\(S. 6](#page-5-1)) die Display-Anzeige BACKUP aus.**

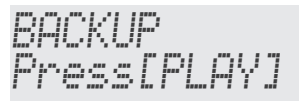

### **2. Drücken Sie den [▶/■]-Taster.**

Auf dem Bildschirm des Rechners wird ein Ordner geöffnet, in dem die Dateien angezeigt werden, die gesichert werden sollen.

\* Die angezeigten Dateien dürfen nicht umbenannt werden.

#### **3. Kopieren Sie die Backup-Dateien auf Ihren Rechner.**

\* Wenn Sie das Instrument mithilfe eines Micro USB-Kabels mit einem Rechner verbinden und die Backup-Funktion ausführen, öffnet sich auf dem Bildschirm des Rechners ein Ordner, und Sie sehen den Ordner "Roland". Kopieren Sie den gesamten Ordner "Roland" auf den Rechner. Auch beim Zurückübertragen muss immer der komplette Ordner "Roland" ausgewählt werden. Das Kopieren von einzelnen Unterordnern (wie z.B. "Backup") oder einzelner Dateien ist nicht zulässig.

#### **4. Melden Sie am Rechner das als Laufwerk bezeichnete Instrument wieder ab.**

Im Display des Instruments erscheint wieder die normale Anzeige.

### **HINWEIS**

Es kann vorkommen, dass nach Unterbrechen der Verbindung zwischen Recher und Instrument der Backupbzw. Restore-Vorgang nicht korrekt ausgeführt wird. Trennen Sie dann die USB-Verbindung am Rechner und drücken Sie am Instrument den [ $\widehat{A}$ ]-Taster.

Wenn Sie einen Mac-Rechner verwenden, trennen Sie die Verbindung und drücken Sie am Instrument den  $[\begin{matrix} \uparrow \\ \uparrow \uparrow \end{matrix}]$ -Taster.

日本語

Deutsch

Français

Italiano

## <span id="page-5-0"></span>Zurückübertragen der Daten (RESTORE)

**1. Wählen Sie bei den Einstellungen [\(S. 6\)](#page-5-1) die Display-Anzeige RESTORE aus.**

RESTORE Press[PLAY]

**2. Drücken Sie den [▶/■]-Taster.** 

Auf dem Bildschirm des Rechners wird ein Ordner geöffnet.

- **3.** Kopieren Sie den "Roland"-Ordner mit den **gewünschten Backup-Dateien in diesen Ordner.**
- **4. Melden Sie am Rechner das als Laufwerk bezeichnete Instrument wieder ab.**

Wenn die Verbindung unterbrochen ist, beginnt im Instrument der "Restore"-Vorgang.

Der Vorgang ist abgeschlossen, sobald im Display "Completed. TurnOff Power" erscheint.

**5. Schalten Sie das Instrument aus und nach kurzer Zeit wieder ein ([S. 4\)](#page-3-1).**

## <span id="page-5-2"></span>Abrufen der Werksvoreinstellungen (FACTORY RST)

Sie können die Einstellungen des Instruments wie folgt auf die Voreinstellungen zurück setzen. Dieses wird als "Factory Reset" bezeichnet.

### **WICHTIG**

Durch diesen Vorgang werden alle Songs und Einstellungen im Instrument überschrieben. Wenn Sie Songs behalten möchten, müssen Sie diese vorher auf dem Rechner sichern [\(S. 5](#page-4-1)).

**1. Wählen Sie bei den Einstellungen ([S. 6\)](#page-5-1) die Display-Anzeige FACTORY RST aus.**

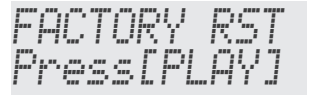

**2. Drücken Sie den [▶/■]-Taster.** 

Eine Bestätigungs-Abfrage erscheint.

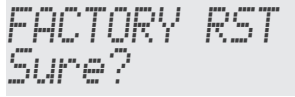

Wenn Sie den Vorgang abbrechen möchten, drücken Sie den [ 合 ]-Taster.

**3.** Drücken Sie den [▶/■]-Taster.

Der Factory Reset-Vorgang wird ausgeführt.

## <span id="page-5-1"></span>Einstellen verschiedender Funktionen (Setting)

## Grundsätzliche Bedienung

- 1. Drücken Sie den [ $\ddot{\varphi}$ ]-Taster ( $\ddot{\varphi}$  " leuchtet).
- **2.** Wählen Sie mit den Cursor  $\left[ \rightleftharpoons \left[ \right]$  Tastern **den gewünschten Parameter aus.**
- **3. Stellen Sie mit den [–] [+]-Tastern den Wert ein.**
- **4. Drücken Sie den [ ]-Taster, um die**  Einstellungen abzuschließen ("  $\uplus$  " ist **erloschen).**

### **HINWEIS**

- 5 Diese Einstellungen können als Backup-Datei auf dem Rechner gesichert werden [\(S. 5\)](#page-4-1).
- 5 Im unteren Teil des Displays wird die Position des ausgewählten Parameters angezeigt.

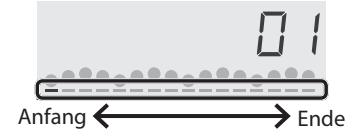

<span id="page-5-3"></span>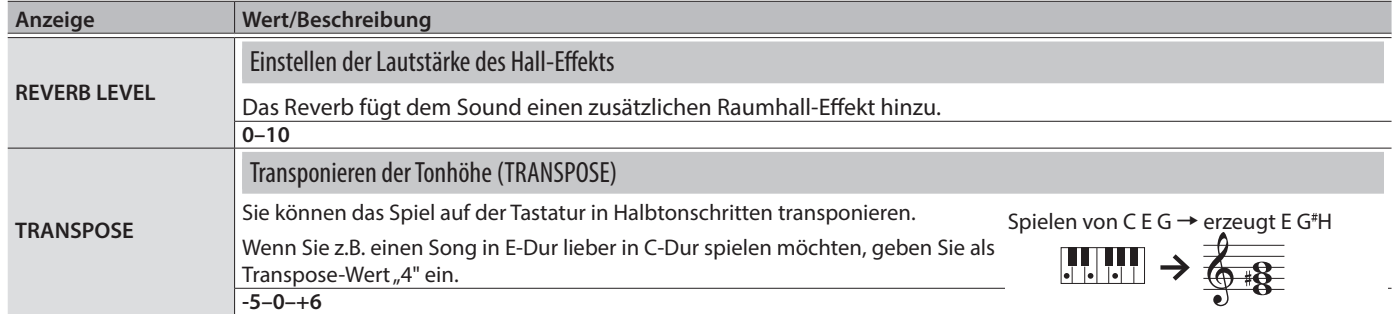

<span id="page-6-1"></span><span id="page-6-0"></span>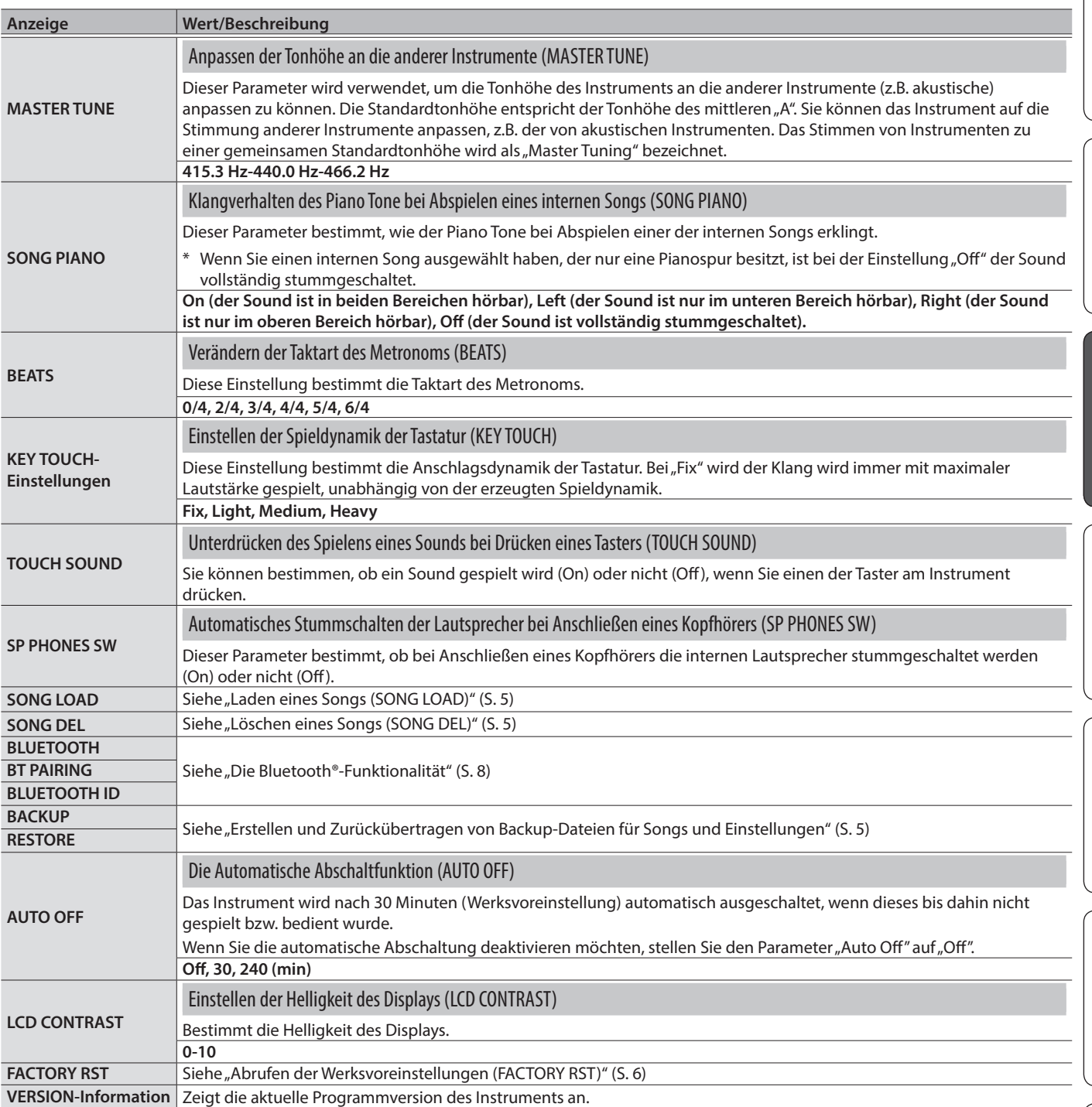

Español

English

日本語

Deutsch

Français

Italiano

## <span id="page-6-2"></span>Einstellungen, die nicht im Instrument gespeichert werden

Die folgenden Einstellungen werden nach Ausschalten des Instruments auf deren Voreinstellungen zurück gesetzt.

- Oktavlage ([S. 2\)](#page-1-2)
- TRANSPOSE
- 5 SONG PIANO
- BEATS
- 5 Der für jede Gruppe ausgewählte Tone

**7**

## <span id="page-7-1"></span><span id="page-7-0"></span>Die Möglichkeiten mit Bluetooth

Die Bluetooth-Funktion stellt eine drahtlose Verbindung zwischen einem Mobilgerät (wie Smartphone oder Tablet) und diesem Instrument her. Sie haben damit folgende Möglichkeiten.

## Bluetooth Audio

Sie können die über das Mobilgerät abgespielte Musik bzw. Tonspur eines Videos über die Lautsprecher dieses Instruments wiedergeben.

## Senden und Empfangen von MIDI-Daten

Zwischen dem Mobilgerät und diesem Instrument können MIDI-Daten ausgetauscht werden.

Sie können über die Tastatur eine Bluetooth MIDI-kompatible app ansteuern, z.B. den Piano Partner 2.

**Referenz**

Weitere Informationen zur Piano Partner 2 app finden Sie auf der Roland-Internetseite:

**http://www.roland.com/**

## <span id="page-7-3"></span>Die Verwendung von Bluetooth Audio

## Anmelden eines Bluetooth-Geräts (Pairing)

"Pairing" (Koppeln) ist das Anmelden eines externen Bluetooth-Geräts in diesem Instrument. Nach der Registrierung sind

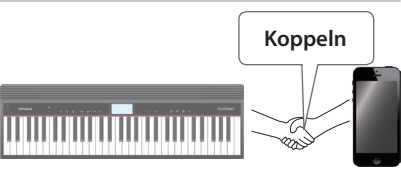

beide Geräte über Bluetooth miteinander verbunden.

Nehmen Sie die Einstellungen so vor, dass die auf dem externen Bluetooth-Gerät gesicherten Musikdaten drahtlos auf diesem Instrument abgespielt werden können.

### **HINWEIS**

- 5 Nachdem ein Bluetooth-Gerät einmal an diesem Instrument angemeldet wurde, muss dieser Vorgang nicht mehr erneut ausgeführt werden. Um dieses Instrument mit einem bereits vorher angemeldeten Bluetooth-Gerät zu verbinden, lesen Sie den Abschnitt "Herstellen der Verbindung zu einem [bereits erkannten Mobilgerät" \(S. 8\)](#page-7-2).
- 5 Nach Ausführen des Factory Reset-Vorgangs muss das Anmelden bzw. Koppeln eines Bluetooth-Geräts (Pairing) erneut durchgeführt werden ([S. 6\)](#page-5-2).
- 5 Die folgende Beschreibung des Vorgangs ist nur ein Beispiel. Weitere Informationen zu diesem Thema finden Sie in der Anleitung des verwendeten Bluetooth-Geräts.
- \* Stellen Sie sicher, dass die Bluetooth-Funktion dieses Instruments eingeschaltet ist (BLUETOOTH=ON).

### **1. Stellen Sie das zu verwendende externe Bluetooth-Gerät in die Nähe dieses Instruments.**

### **HINWEIS**

Wenn Sie zwei Geräte dieses Modells besitzen, schalten Sie nur das Gerät ein, das Sie mit dem externen Bluetooth-Gerät verwenden möchten.

**2. Wählen Sie bei den Einstellungen [\(S. 6\)](#page-5-1) die Display-Anzeige BT PAIRING aus.**

## **3. Drücken Sie den [▶/■]-Taster.**

Im Display erscheint "PAIRING..." und das Instrument wartet auf eine Reaktion des externen Mobilgeräts.

### **HINWEIS**

Wenn Sie den Vorgang abbrechen möchten, drücken Sie den [ $\stackrel{\frown}{\{n\}}$ ]-Taster.

**4. Schalten Sie die Bluetooth-Funktion am externen Mobilgerät ein.**

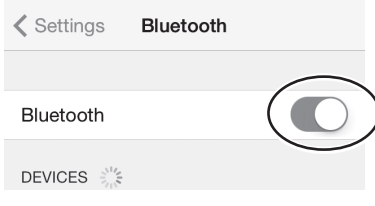

#### **HINWEIS**

Als Beispiel wird hier ein iPhone verwendet. Weitere Informationen zu diesem Thema finden Sie in der Anleitung des verwendeten Bluetooth-Geräts.

**5. Wählen Sie "GO:PIANO Audio" in der Geräteliste des externen Bluetooth-Geräts aus.**

Die Bluetooth-Verbindung wird aufgebaut. Nach erfolgreichem Aufbau der Verbindung erscheint "GO:PIANO Audio" in der "Paired Devices"-Liste des externen Mobilgeräts.

**6. Drücken Sie den [ ]-Taster, um die Einstellungen abzuschließen.**

## Bestimmen der Bluetooth ID

Sie können für Instrumente gleichen Typs eine zusätzliche Nummer vergeben.

Wenn Sie mehrere Instrumente des gleichen Typs verwenden, werden diese dann über diese Nummern unterschieden.

- **1. Wählen Sie bei den Einstellungen [\(S. 6](#page-5-1)) die Display-Anzeige BLUETOOTH ID aus.**
- **2. Stellen Sie mit den [–] [+]-Tastern den Wert ein.**

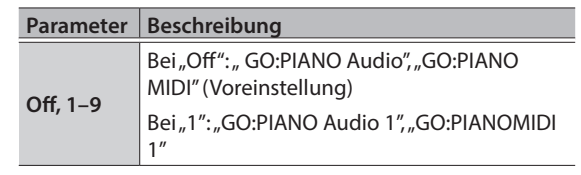

## <span id="page-7-2"></span>Herstellen der Verbindung zu einem bereits erkannten Mobilgerät

## **1. Schalten Sie die Bluetooth-Funktion am externen Mobilgerät ein.**

### **HINWEIS**

- 5 Wenn Sie mit dem oben beschriebenen Vorgang keine Verbindung herstellen konnten, wählen Sie "GO:PIANO Audio" im Bluetooth Geräte-Display des Mobilgeräts aus.
- 5 Um die Verbindung zu unterbrechen, schalten Sie entweder am Instrument die Bluetooth Audio-Funktion aus (Setting → und BLUETOOTH ausschalten) oder schalten Sie die Bluetooth-Funktion am externen Mobilgerät aus.

# 日本語

## <span id="page-8-0"></span>Übertragen von MIDI-Daten

Sie können Einstellungen für das Übertragen bzw. Empfangen von MIDI-Daten zwischen diesem Instrument und einem Mobilgerät vornehmen.

## Hinweis zu einem bereits gekoppelten iOS-Gerät Der folgende Vorgang ist jedesmal dann notwendig, wenn Sie einen Factory Reset-Vorgang ausgeführt haben. **く**Settings Bluetooth Bluetooth Now discoverable as "iPhone MY DEVICES GO:PIANO MIDI Connect G. **2 1 Unterbrechen Sie die**  Verbindung "GO:PIANO MIDI". **auf "Off" stellen** <Bluetooth Forget This Device Weitere Informationen zu diesem Thema finden Sie in der Anleitung des verwendeten iOS-Geräts.

- Stellen Sie sicher, dass die Bluetooth-Funktion dieses Instruments eingeschaltet ist (BLUETOOTH=ON).
- **1. Stellen Sie das zu verwendende externe Bluetooth-Gerät in die Nähe dieses Instruments.**

## **HINWEIS**

Wenn Sie zwei Geräte dieses Modells besitzen, schalten Sie nur das Gerät ein, das Sie mit dem externen Bluetooth-Gerät verwenden möchten.

## **2. Schalten Sie die Bluetooth-Funktion am externen Mobilgerät ein.**

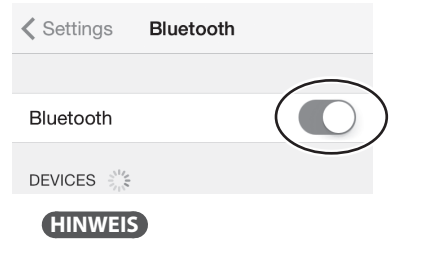

Als Beispiel wird hier ein iPhone verwendet. Weitere Informationen zu diesem Thema finden Sie in der Anleitung des verwendeten Bluetooth-Geräts.

## **3. Stellen Sie die Verbindung zu diesem Instrument in der app des Mobilgeräts her (z.B. Piano Partner 2).**

## **WICHTIG**

Tippen Sie nicht auf das Feld "GO:PIANO MIDI", das bei den Bluetooth-Einstellungen des Mobilgeräts angezeigt wird.

## <span id="page-8-1"></span>Ausschalten der Bluetooth-Funktionalität

Schalten Sie die Bluetooth-Funktion aus, wenn Sie diese nicht einsetzen möchten.

- **1. Wählen Sie bei den Einstellungen [\(S. 6](#page-5-1)) die Display-Anzeige BLUETOOTH aus.**
- **2. Wählen Sie mit den [–] [+]-Tastern die Einstellung "Off".**
- **3. Drücken Sie den [ ]-Taster, um die Einstellungen abzuschließen.**

Portuguê:

## <span id="page-9-0"></span>Mögliche Fehlerursachen

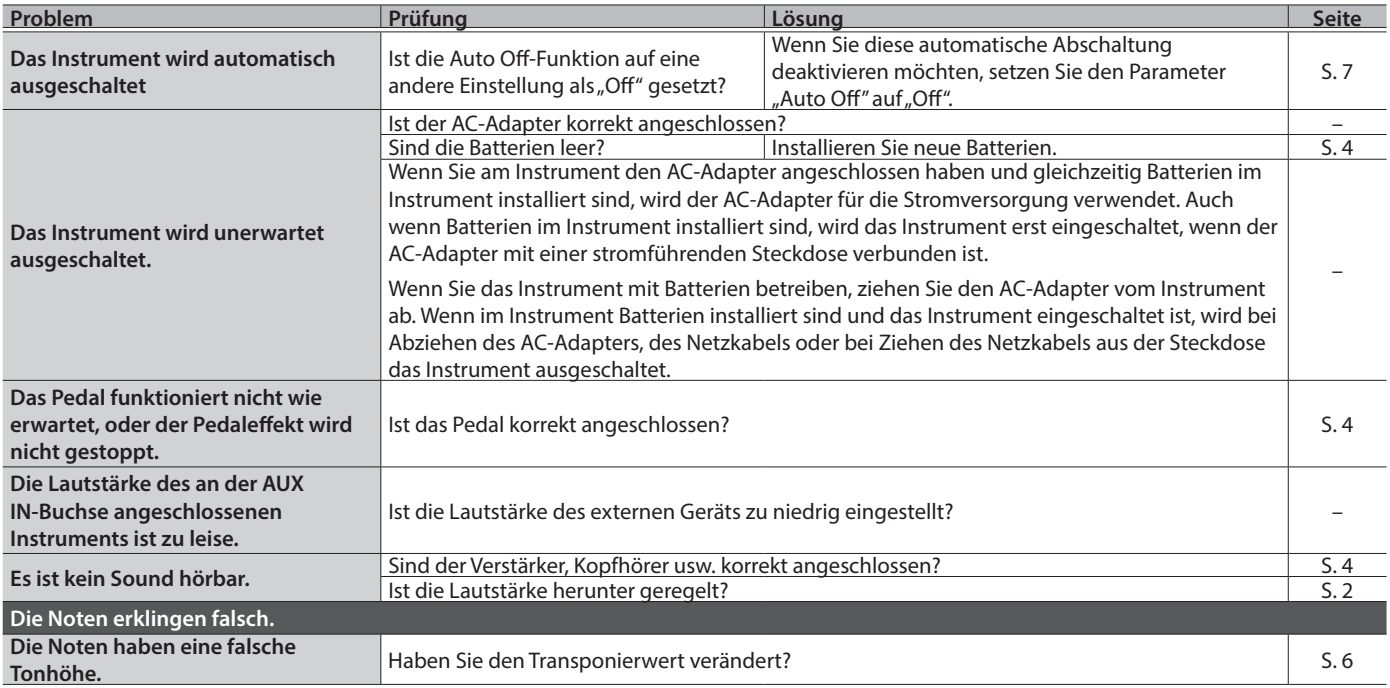

. . . . . . . . . .

## Probleme mit der Bluetooth-Funktionalität

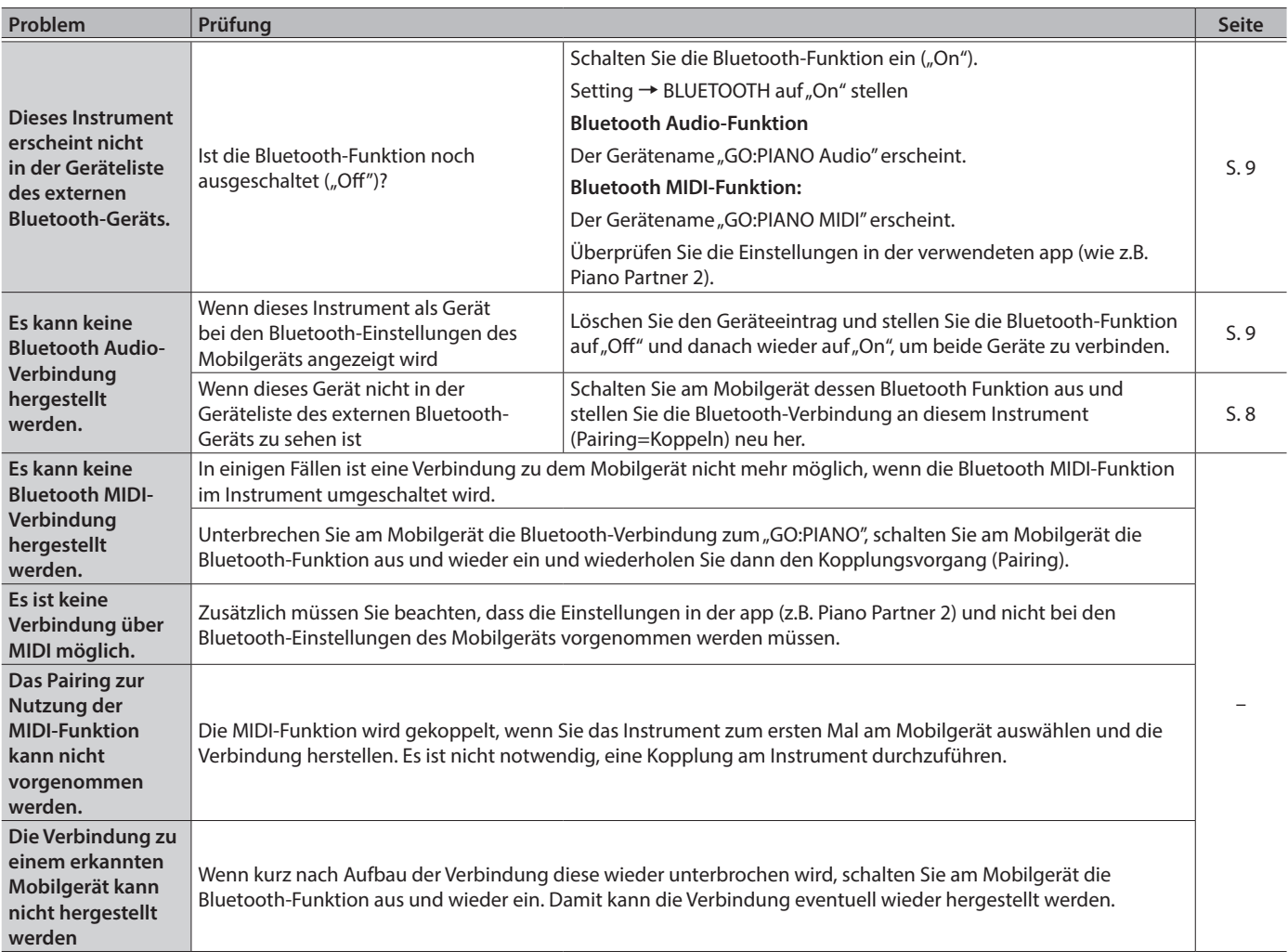

#### **HINWEIS**

Wenn nach Überprüfung der oben angegebenen Punkte das Problem nicht gelöst ist, wenden Sie sich bitte an den Roland Support über die entsprechende Internetseite.

**http://www.roland.com/support/**

## <span id="page-10-1"></span> **WARNUNG**

#### <span id="page-10-0"></span>**Die Auto Off-Funktion**

Das Instrument wird nach einer voreingestellten Zeit von

Inaktivität (Erzeugen von Sounds,

Bewegen eines Reglers, Drücken eines Tasters) automatisch ausgeschaltet (Auto Off-Funktion). Wenn Sie nicht möchten, dass das Gerät automatisch ausgeschaltet wird, stellen Sie den Parameter "Auto Off" auf "Off" ([S. 7\)](#page-6-2).

#### **Vorsichtsmaßnahmen bei Benutzung von Keyboard-Ständern**

Verwenden Sie nur die von Roland empfohlenen Keyboard-Ständer. .................................

#### **Instabile Oberflächen vermeiden** Stellen Sie sicher, dass der

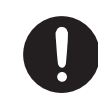

verwendete Ständer waagerecht und stabil aufgestellt wird. Wenn Sie keinen Ständer verwenden, sorgen Sie dafür, dass das Gerät auf einer ebenen, stabilen Unterlage aufgestellt

wird, auf der es nicht wackeln kann.

 **WARNUNG**

#### **Hinweise zur Aufstellung des Geräts auf einem Ständer**

Beachten Sie die Hinweise in der Bedienungsanleitung, wenn Sie das Gerät auf einem Ständer platzieren möchten [\(S. 12\)](#page-11-1).

Wenn das Gerät nicht sicher und stabil aufgestellt wird, kann es passieren, dass der Ständer wackelt und/oder das Gerät vom Ständer fällt, dadurch beschädigt wird und zusätzlich Personen verletzt werden können. 

**Nur den beigefügten AC-Adapter nutzen und auf eine korrekte Spannung achten**

Verwenden Sie nur den dem Gerät beigefügten AC-Adapter. Achten Sie darauf, dass die verwendete

Stromversorgung die gleiche Spannung besitzt wie der AC-Adapter. Die Benutzung von anderen Netzadaptern mit ggf. unterschiedlicher Polarität oder Spannung kann sowohl das Gerät als auch den Netzadapter beschädigen bzw. zu Stromschlägen führen.

## **ACHTUNG**

#### **Nur einen empfohlenen Ständer verwenden**

Dieses Gerät sollte nur auf einen von Roland empfohlenen Ständer (KS-12) aufgestellt werden. Bei Verwendung eines Ständers eines anderen Herstellers kann es passieren, dass der Ständer wackelt und/oder das Gerät vom Ständer fällt, dadurch beschädigt wird und zusätzlich Personen verletzt werden können.

#### **Sicherheitshinweise bei Verwendung von Ständern**

Auch bei Beachtung aller Sicherheitshinweise kann es ja nach Lage vor Ort vorkommen, dass das Gerät vom Ständer fällt bzw. der Ständer wackelt oder/und umkippt. Überprüfen Sie daher immer, ob der Ständer und das Gerät sicher und stabil aufgestellt sind. Beachten Sie immer

alle Sicherheitshinweise, bevor Sie das

Gerät verwenden.

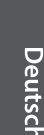

Englist

 $\Box$ 环盟

## Français

Italianc

## WICHTIGE HINWEISE

#### **Stromversorgung Verwendung von Batterien**

- Wenn Sie Batterien verwenden möchten, benutzen Sie wieder aufladbare Ni-MH-Batterien oder Alkaline-Batterien.
- Auch wenn Batterien eingebaut sind, wird das Instrument ausgeschaltet, wenn das Netzkabel bzw. der AC-Adapter bei eingeschaltetem Instrument abgezogen würde. In diesem Fall gehen bis dahin nicht gesicherte Daten verloren. Sie müssen das Instrument ausschalten, bevor Sie den AC-Adapter oder das Netzkabel anschließen bzw. abziehen.

#### **Positionierung**

- Legen Sie keine Gegenstände auf der Tastatur ab. Dadurch können Fehlfunktionen auftreten wie z.B. das unerwartete Erzeugen von Sounds.
- Abhängig vom Material und der Oberflächentemperatur der Abstellfläche können die Gummifüße an der Unterseite des Geräts Abdrücke erzeugen, die eventuell nicht mehr zu beseitigen sind.

#### **Reparaturen und Datensicherung**

• Beachten Sie, dass beim Reparieren des Instruments alle User-Daten verloren gehen können. Erstellen Sie daher regelmässig Sicherheitskopien Ihrer Daten. Obwohl Roland bei Reparaturen versucht, mit Anwender-Daten vorsichtig umzugehen, ist ein Datenerhalt bei Reparaturen oft nicht möglich. Roland übernimmt keine Haftung für alle Arten von Datenverlusten.

#### **Hinweise zur Pflege der Tastatur**

- Bitte beachten Sie die folgenden Hinweise, um Beschädigungen bzw. Verfärbungen der Tastatur vorzubeugen. Achten Sie darauf, dass keine Tinte auf die Tastatur gerät, da diese sich danach nicht mehr entfernen lässt.
- Befestigen Sie keine Aufkleber auf den Tasten. Die Rückstände der Aufkleber sind eventuell nicht entfernbar, und es können Verfärbungen an den Klebestelle auftreten. Befestigen Sie keine Aufkleber auf den Tasten. Die Rückstände der Aufkleber sind eventuell nicht entfernbar und es können Verfärbungen an den Klebestelle auftreten.
- Entfernen Sie hartnäckigen Schmutz mit einem milden Reinigungsmittel für Klaviaturen. Drücken Sie das Tuch zunächst nur leicht. Lässt sich der Schmutz damit nicht entfernen, drücken Sie etwas fester, aber achten Sie darauf, die Tasten nicht zu zerkratzen.

#### **Zusätzliche Hinweise**

- Es ist möglich, dass durch eine Fehlfunktion, falsche Bedienung des Geräts usw. Daten verloren gehen. Sie sollten daher regelmäßig Sicherheitskopien Ihrer Daten anfertigen.
- Roland übernimmt keine Haftung für alle Arten von Datenverlusten.
- Drücken bzw. schlagen Sie nicht auf das Display.
- Achten Sie darauf, dass der Notenständer nicht beschädigt wird.
- Verwenden Sie keine Kabel mit eingebautem Widerstand.

#### **Hinweis zur Radiofrequenz-Abstrahlung**

- Die folgenden Vorgänge sind nicht legal:
	- Auseinanderbauen oder technisches Verändern dieses Geräts
	- Entfernen des Zulassungs-Aufklebers an der Rückseite des Geräts.

# Español

#### <span id="page-11-0"></span>**Hinweise zu Copyrights und Warenzeichen**

- Das Aufzeichnen, Vertreiben, Verkaufen, Verleihen, Aufführen oder Senden von geschütztem Audio- und Videomaterial (vollständig oder in Ausschnitten) unterliegt den gesetzlichen Copyright-Bestimmungen und ist ohne Genehmigung des Copyright-Inhabers nicht gestattet.
- Verwenden Sie dieses Instrument nicht mit per Copyright geschützten Audiodaten, wenn Sie keine Genehmigung des Copyright-Inhabers besitzen. Roland übernimmt keine Haftung für Forderungen, die sich auf Grund der Verletzung der Copyright-Bestimmungen ergeben können.
- Das Copyright auf den Inhalt dieses Instruments (Sound-Wellenformen, Styledaten, Begleit-Patterns, Phrasen, Audio Loops, Bilddaten) liegt bei der Roland Corporation.
- Als Besitzer dieses Instruments sind Sie Lizenznehmer für die Nutzung der Inhalte dieses Instruments für Ihre eigene Arbeit (Ausnahme: Songdaten wie die Demo Songs); dazu gehören das Erstellen von Tracks, Aufführungen, Aufnahmen und das Veröffentlichen Ihrer Arbeiten.
- Es ist nicht gestattet, die o.g. Inhalte dieses Instruments in originaler oder veränderter Form kommerziell anzubieten (Beispiel: Veröffentlichen der Daten im Internet, Verbreiten über Datenträger wie DVDs).
- Das **Bluetooth**® Markenzeichen und Logo sind eingetragene Warenzeichen der **Bluetooth** SIG, Inc. Roland ist ein Lizenznehmer dieser Markenzeichen und Logos.
- Roland und GO:PIANO sind eingetragene Warenzeichen bzw. Warenzeichen der Roland Corporation in den USA und/oder anderen Ländern.
- Alle anderen Firmennamen und Produktbezeichnungen sind eingetragene Warenzeichen bzw. Warenzeichen des Inhabers der jeweiligen Namensrechte.

<span id="page-11-1"></span>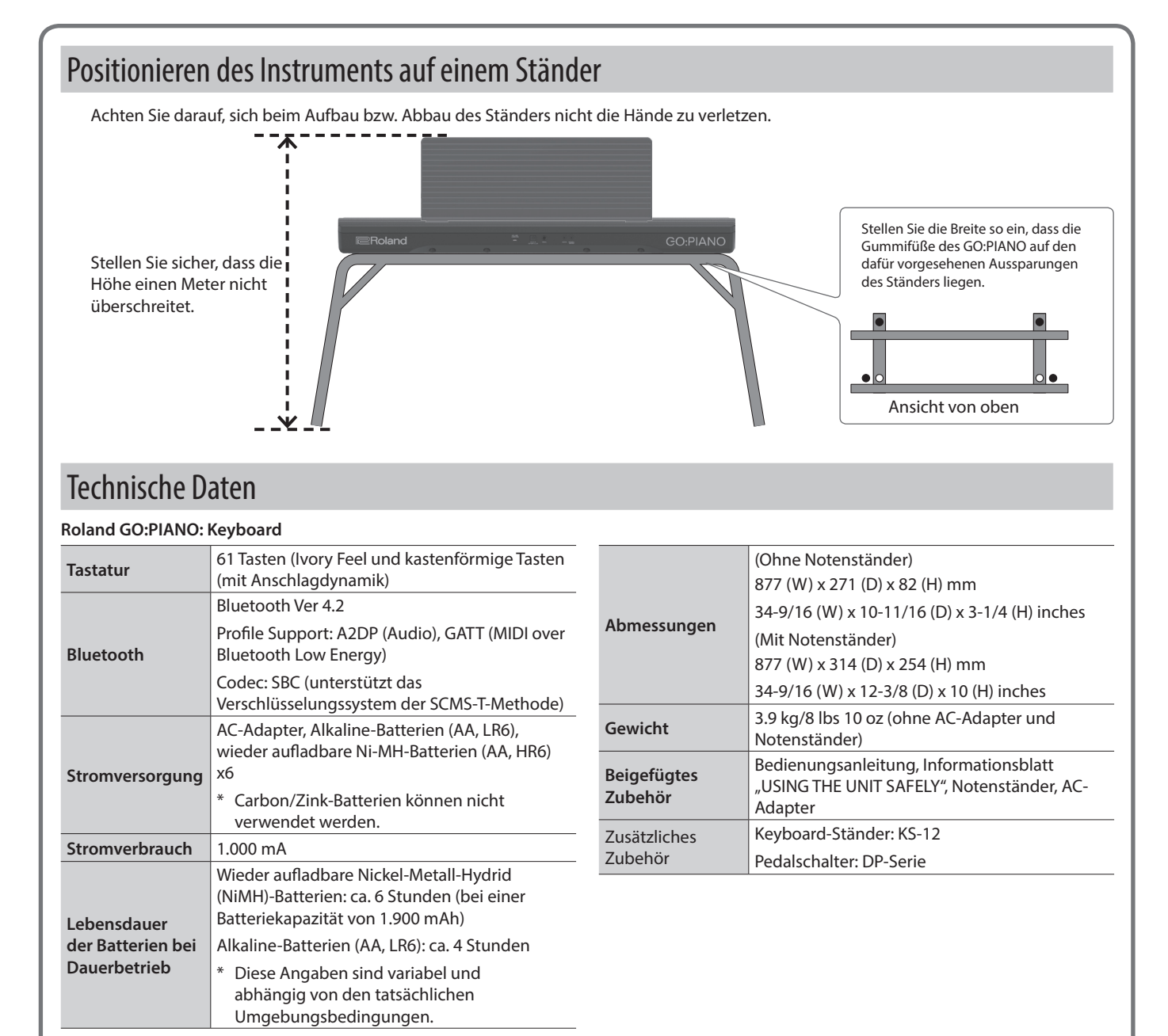

Dieses Dokument beschreibt die technischen Daten des Produkts bei Veröffentlichung dieses Dokuments. Ggf. aktualisierte Informationen zu diesem Produkt finden Sie auf der Roland-Internetseite.

## Tone List

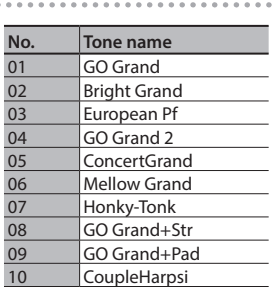

## E

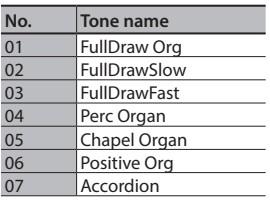

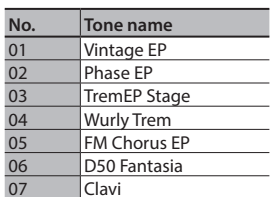

 $\widehat{\mathbb{F}}$ 

## $(\sqrt[k]{\epsilon})$ **No. Tone name**<br>01 **Jazz Scat**<br>02 **Voice Doo** Jazz Scat Voice Doo

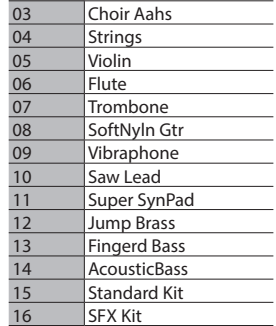

## Song List

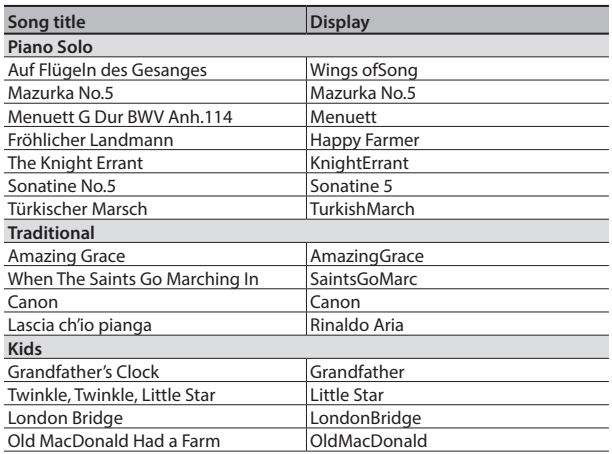

\* All rights reserved. Unauthorized use of this material for purposes other than private, personal enjoyment is a violation of applicable laws.

これらの内蔵曲を個人で楽しむ以外に権利者の許諾なく使用することは、法 律で禁じられています。

## Key Map  $(\mathbb{R} \setminus)$

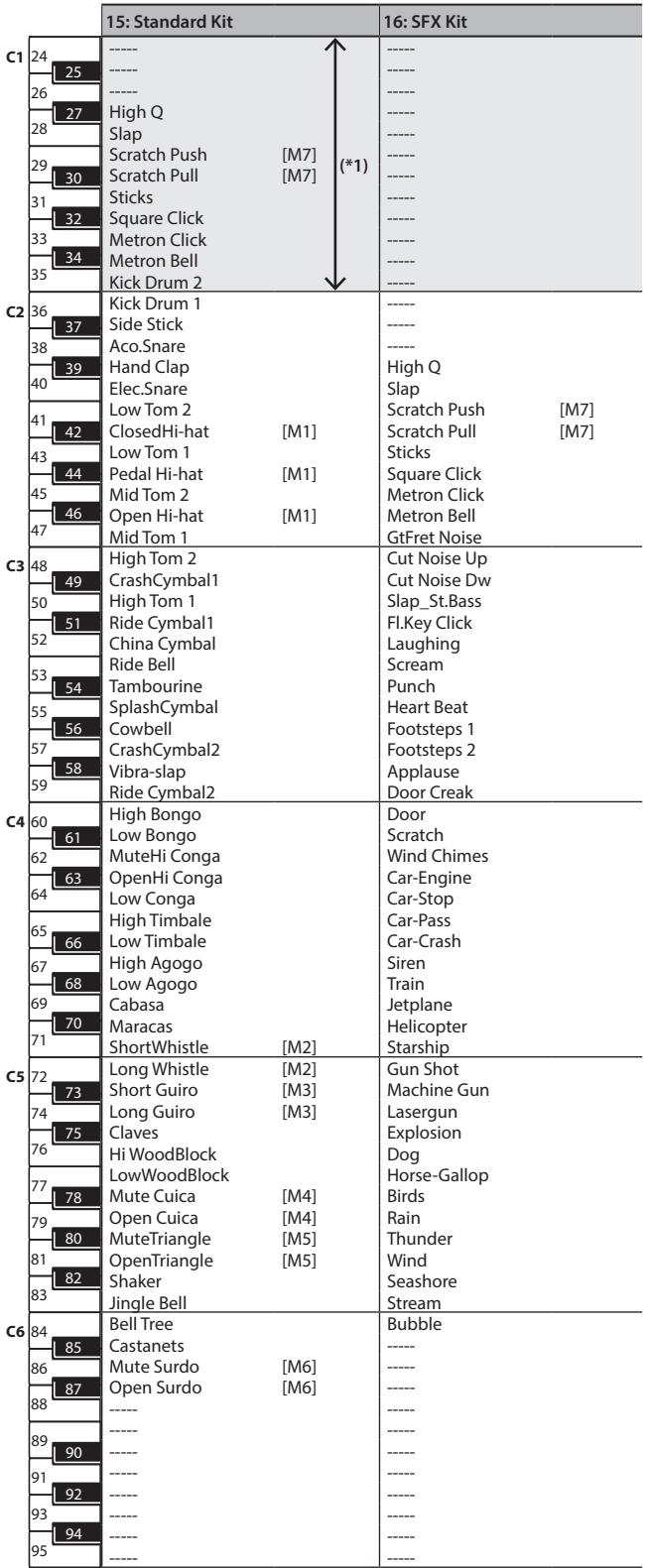

----- : no sound/音が鳴りません。

100 99 同じ番号の音を同時に鳴らすことはできません。 [M] : will not sound simultaneously with other percussion instruments of the same number

101 (\*1) You can play these by shifting the range of the keyboard to transpose it so that notes 102 below C2 can be produced.

103 104 鍵盤の音域を変えたり移調したりして、C2より低い音が出るように設定することで、鳴らすこ 105 とができます。